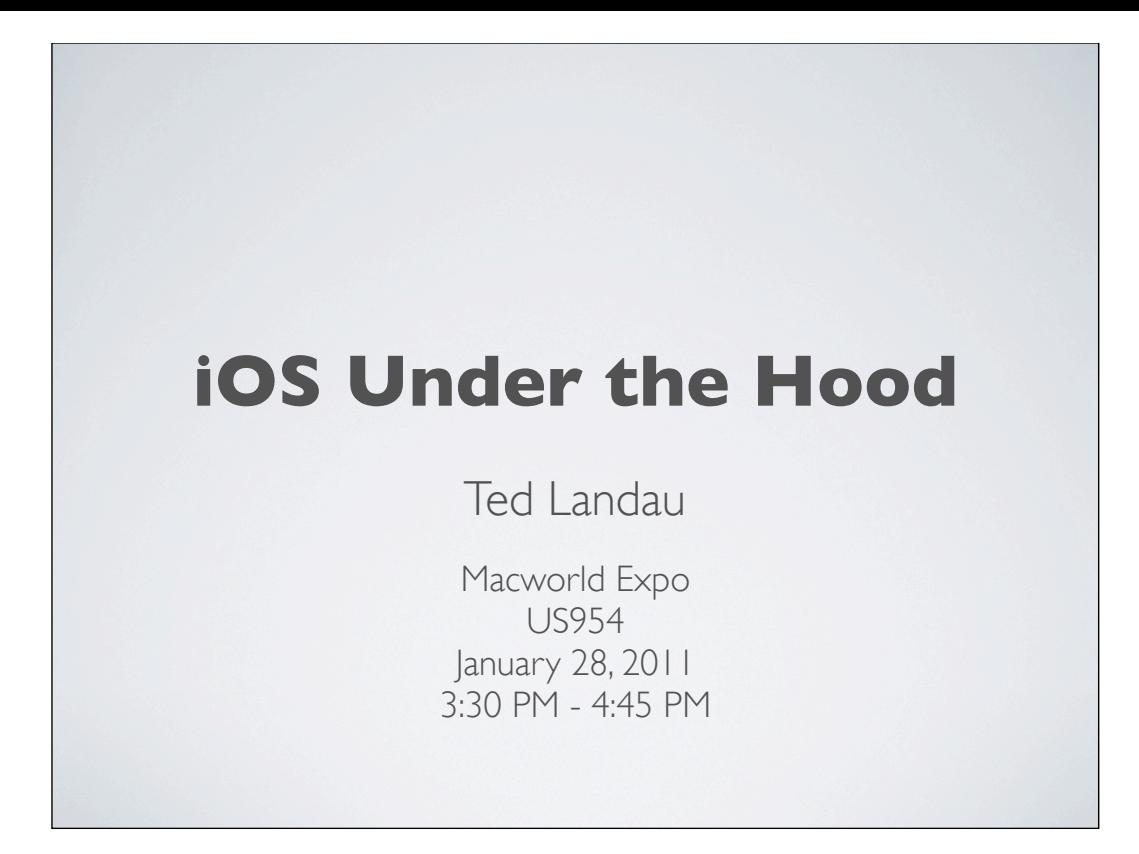

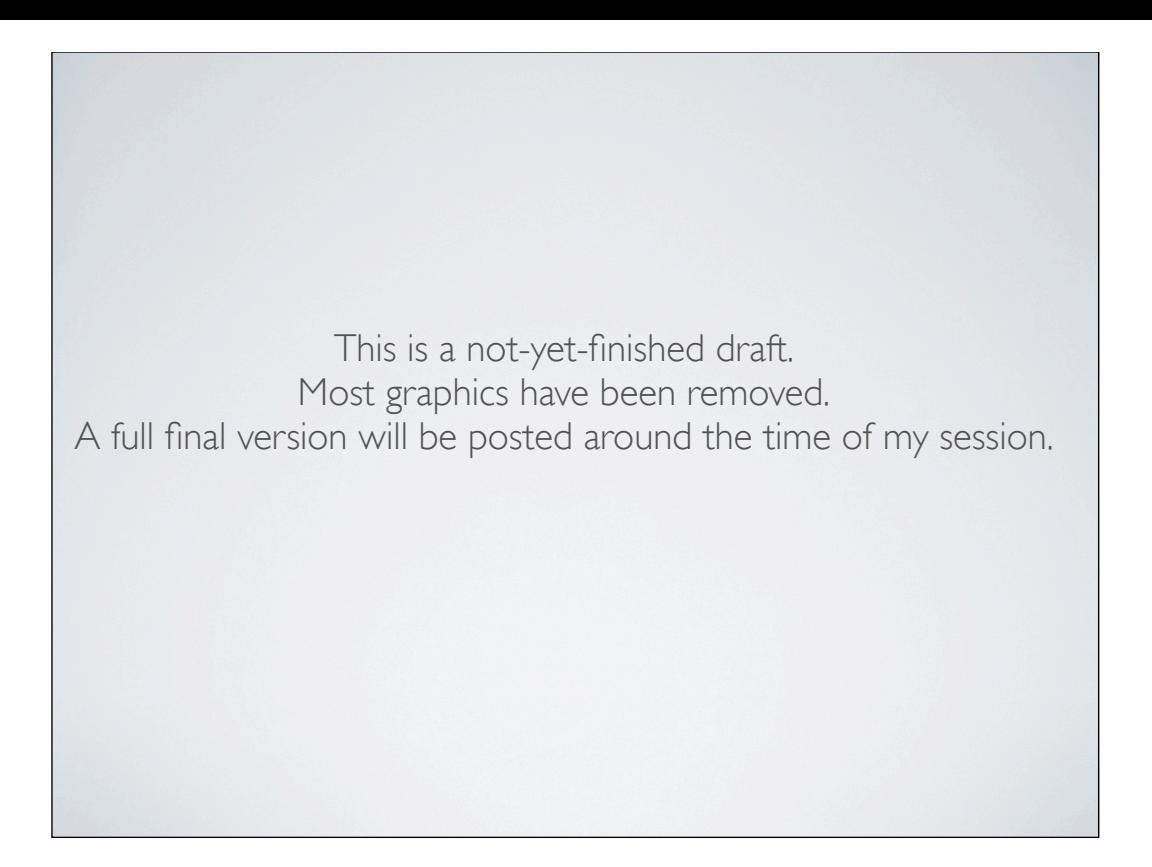

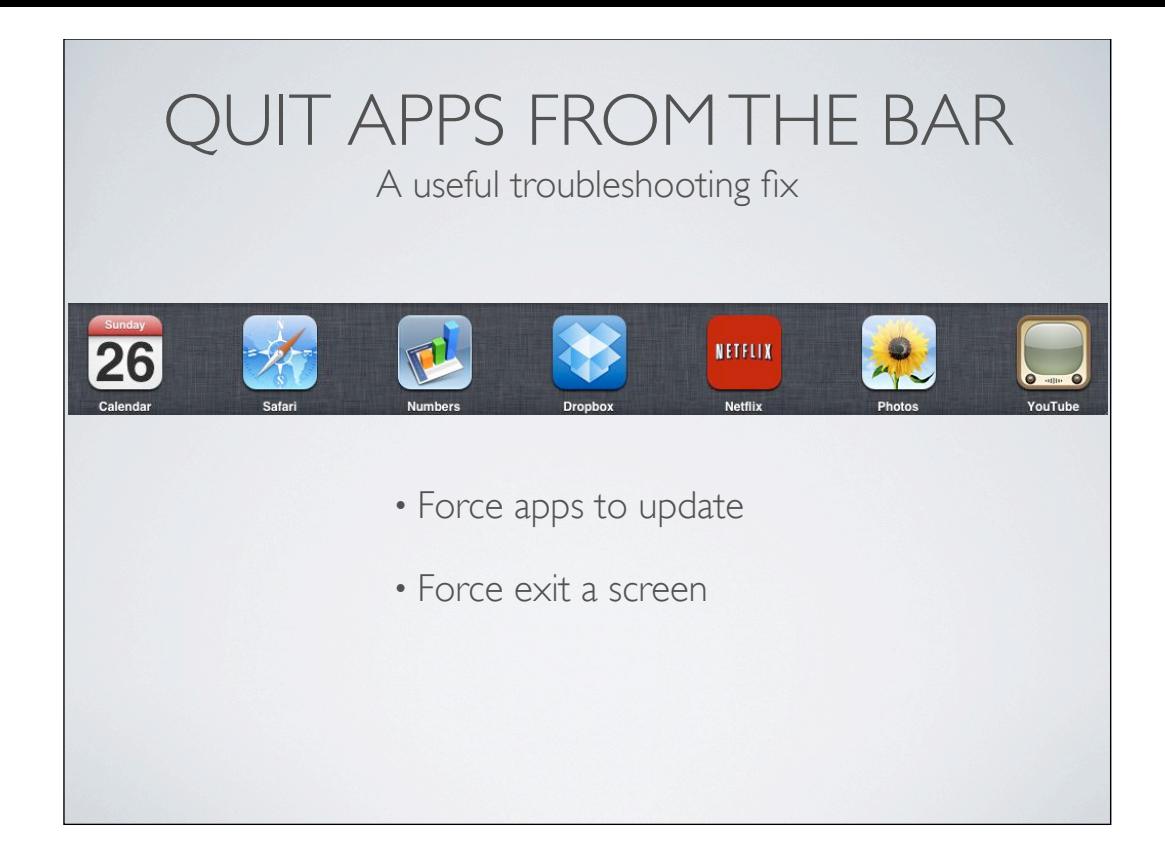

#### IMPROVE FILE SHARING

• File Sharing via iTunes less than ideal

• Use Dropbox

• Options for iWork apps

• DropDAV!

#### MAKE AIRPRINT USEFUL

• In Mac OS X10.6.5, AirPrint works *directly* with selected HP printers — but only those printers.

• With third-party solutions such as Printopia, can access any printer via Mac printer sharing.

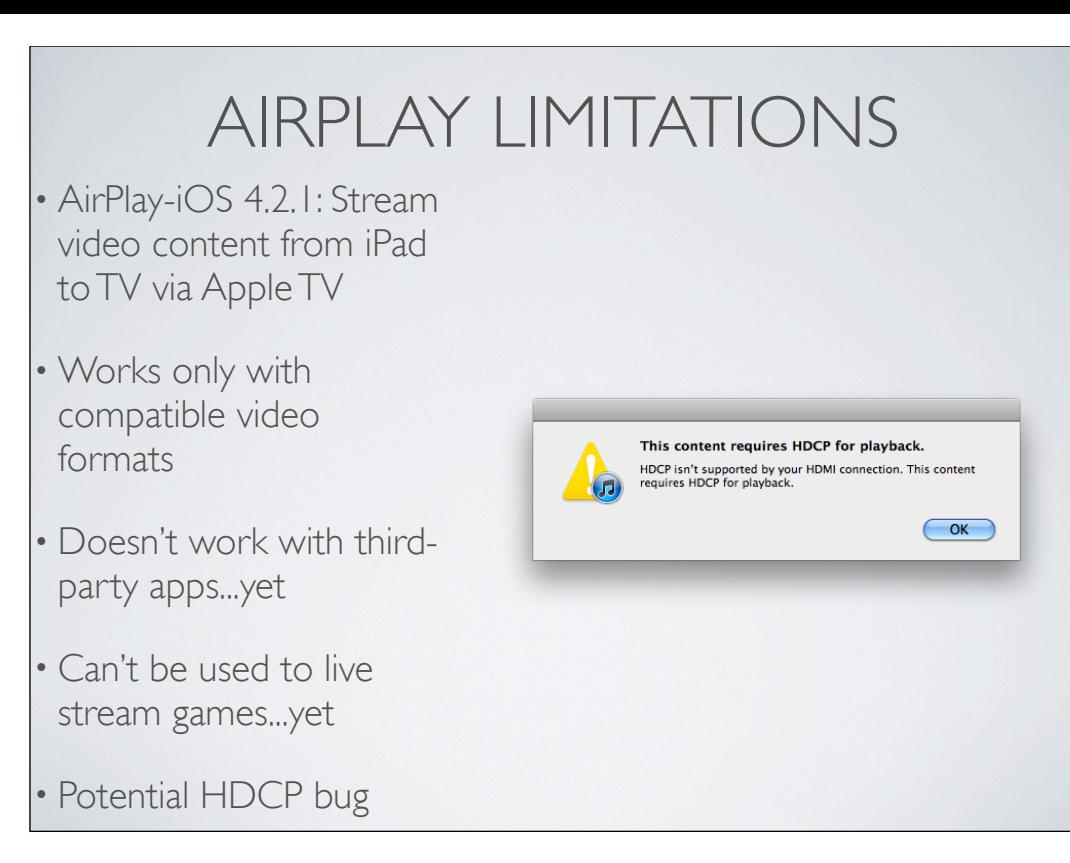

# ACCESS YOUR MAC ON iOS DEVICES

- Many options available. Two favorites:
	- LogMeIn Ignition
	- ZumoCast

#### BACKUP iOS FILES

- Backups created when you sync in iTunes
- iOS Device Backups can be used to Restore
- Backup files located at: ~/Library/Application Support/MobileSync/Backup

# UTILITIES THAT ACCESS BACKUP FILES

- *File Juicer*
- *MobileSyncBrowser*
- *Backup Extractor*

## iOS UPDATE FILES

- iPhone files stored in: ~/Library/iTunes/iPhone Software Updates
- Older updates moved to Trash. Save them!
- Want to downgrade or restore without updating?

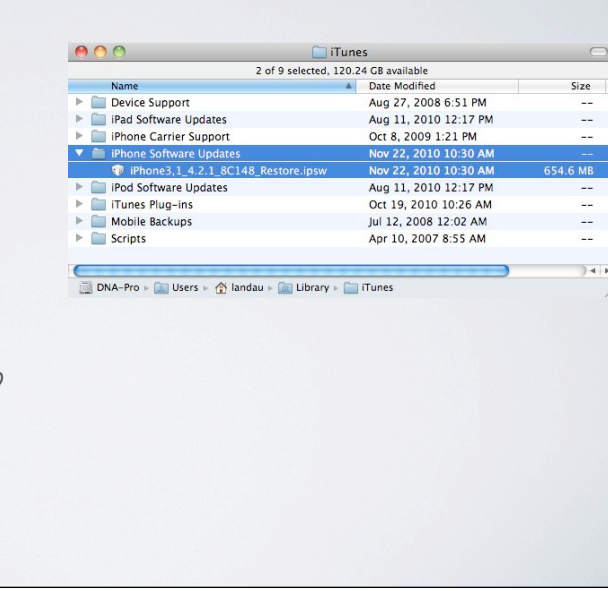

# OPTION-RESTORE OPTION-UPDATE

Version Your iPhone software is up to date. iTunes will automatically check for<br>an update again on 12/30/10. • In theory, select .ipsw Check for Update If you are experiencing problems with your iPhone, you can restore its<br>original settings by clicking Restore. file via Option-Update Restore • In reality, Apple blocks The iPhone "Ted's iPhone 4" could not be updated L this in recent hardwarebecause the firmware file is not compatible. More Information COK

#### iOS APP FILES

• App Store apps located in: ~/Music/iTunes/iTunes Media/Mobile Applications

- Can save older versions of apps for downgrade
- View content of app files
	- *• demo*

# APP FILES: MODIFY CONTENT

- Work with apps that directly access content on iOS device:
	- *• iPhone Explorer*
	- *• PhoneView*
- Modify content of .ipa files:
	- Angry Birds scores
	- Recorder tapes

# iPHONE CONFIGURATION UTILITY

- Use via USB to iOS device
- *Advanced*: Provisioning and Configuration files
- Uninstall apps
- View Console logs

# XCODE'S ORGANIZER

• Xcode available as part of Developer software

• View Console crash logs

• Take screenshots

# JAILBREAKING: WHY BOTHER?

- Get apps not available in App Store
	- ScreenSplitr & iDemo
	- MyFi
	- Netatalk and OpenSSH

## JAILBREAKING: WHY BOTHER?

• To access full OS for troubleshooting

- DiskAid, PhoneDisk, PhoneView on Mac
- iFile, Terminal apps on iOS device

# JAILBREAKING: WHY NOT BOTHER?

- Apple is winning the Cat & Mouse game
	- Fixed-BootROM starting in later 3GS models
	- iTunes signature-checks prevent downgrading etc.
	- iOS 4.2.1: Tethered jailbreaks may be required
	- iOS 4.2.1: Baseband updates may be undoable
- Complicated procedures, with risks
- Voids warranty; but...it is legal!

# HOW TO JAILBREAK (BRIEFLY)

- Follow tutorials!
	- http://www.iclarified.com/
	- Will need a utility such as Pwnage or redsn0w
	- Will need a iOS firmware file
- iOS updates wipe out jailbreak
- Storing SHSH blobs
	- TinyUmbrella
	- Cydia
- Installing apps: Cydia

## WHERE I LIVE...

- *User Friendly View* at The Mac Observer:
	- http://www.macobserver.com/tmo/features/ user\_friendly\_view/
- *Bugs & Fixes* at macworld.com's Mac 911:
	- http://www.macworld.com/weblogs/mac911.html
- *Slanted Viewpoint* blog:
	- http://www.tedlandau.com/slantedviewpoint/
- Twitter: @tedlandau